# **Федеральное государственное унитарное предприятие «Всероссийский научно-исследовательский институт метрологии имени Д.И. Менделеева» ФГУП «ВНИИМ им. Д.И.Менделеева»**

**УТВЕРЖДАЮ Директор** ФГУП «ВНИИМ им. Д. И. Менделеева» **К** Гоголинский **Миноля 2017 г.** No. 14  $2017f.$ 

**Государственная система обеспечения единства измерений**

# Зонды температуры и влажности цифровые Swegon Методика поверки

МП 2411 - 0144-2017

**Руководитель отдела термодинамики**

 $\bigcirc$ **А.И. Походун**

**Ведущий инженер лаборатории термометрии**

**О- Е. Верховская**

**Научный сотрудник отдела физико-химических измерений**

 $\mathscr{P}$ 

**Н.Ю. Александров**

**Санкт-Петербург** 2017

Настоящая методика предназначена для проведения первичной и периодической поверки зондов температуры и влажности цифровых Swegon модификации TBLZ-1-24-2, TBLZ-1-24-3, TBLZ-2-31 -1, TBLZ-2-31 -2, TBLZ-2-31 -4 и DS18В20 (далее - зонды), выпускаемых фирмой «Swegon Operation АВ», Швеция.

Методика устанавливает методы и средства первичной и периодических поверок.

Интервал между поверками - 2 года.

1 ОПЕРАЦИИ ПОВЕРКИ

1.1 При проведении поверки должны выполняться операции, указанные в таблице 1. Таблица 1.

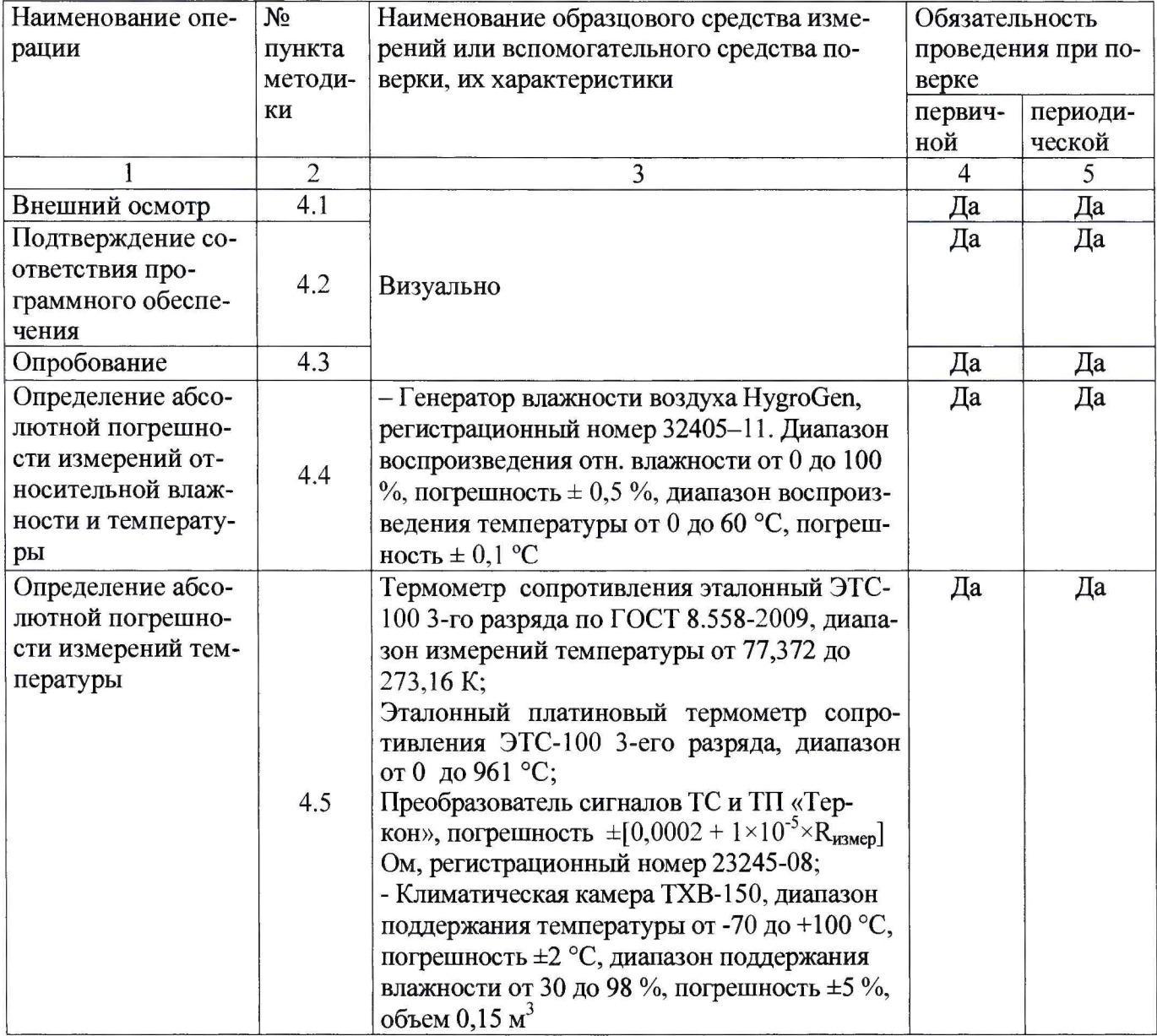

Примечание: Допускается применение аналогичных средств поверки, обеспечивающих определение метрологических характеристик поверяемых СИ с требуемой точностью.

1.2 Указанные средства поверки должны иметь действующие документы о поверке или аттестации.

1.3 Работа с указанными средствами измерений должна проводиться в соответствии с документацией по их эксплуатации.

### 2 ТРЕБОВАНИЯ БЕЗОПАСНОСТИ

2.1 При эксплуатации необходимо выполнять «Правила технической эксплуатации электроустановок потребителей» и «Правила техники безопасности при эксплуатации электроустановок потребителей», утвержденные Госэнергонадзором.

2.2 К проведению поверки должны быть допущены лица, изучившие эксплуатационную документацию на преобразователи, имеющие необходимую квалификацию и аттестованные в качестве поверителей.

# 3 УСЛОВИЯ ПРОВЕДЕНИЯ ПОВЕРКИ И ПОДГОТОВКА К НЕЙ

3.1 При проведении поверки должны соблюдаться следующие условия:

- температура окружающего воздуха, °С 20 $\pm$ 5

- относительная влажность, %, не более 80

- атмосферное давление, кПа  $101,3 \pm 4,0$ 

При поверке должны соблюдаться требования, приведенные в эксплуатационной документации на модификации зондов

3.2 Перед проведением поверки должны быть выполнены следующие подготовительные работы:

3.2.1 Проверка наличия паспорта, свидетельства о предыдущей поверке, руководства пользователя по программному обеспечению.

3.2.2 Подготовка к работе поверяемого прибора в соответствии с эксплуатационной документацией.

4 ПРОВЕДЕНИЕ ПОВЕРКИ

4.1 Внешний осмотр.

При проведении внешнего осмотра необходимо убедиться в:

- целостности зонда (отсутствие трещин или вмятин на корпусе);

- соответствии комплектности, маркировки, упаковки требованиям, указанным в эксплуатационной документации.

4.2 Подтверждение соответствия программного обеспечения

Установить программное обеспечение VSM на компьютер с операционной системой Windows®. Подключить коммутатор к компьютеру.

Для проведения идентификации автономного ПО «VSM» следует активировать вкладку «Программное обеспечение» в главном окне программы или с помощью справочной команды Help встроенного ПО коммутатора.

В поле «Версия автоматики прикладного ПО» и «Версия автоматики системного ПО» будут отображены номера версий автономного ПО и коммутатора соответственно.

Результат проверки считается положительным, если номер версии не ниже, указанного в описании типа.

4.3 Проверка работы (опробование).

В соответствии с эксплуатационной документацией подключить зонд к коммутатору, подключенному в свою очередь к компьютеру с установленным программным обеспечением.

4.3.1 Текущее значение температуры визуализируется:

- для DS18B20 (порт подключения Sensor 1) при активации вкладки «Схема» (рис.1).

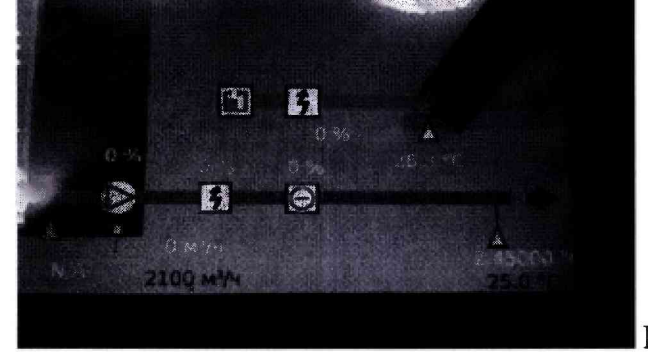

Рисунок 1

- для модификации TBLZ-1-24-2 (порт подключения коннектор 3) при активации вкладки «Температура», далее « Статус» в строке «Приточный воздух» (рис.2).

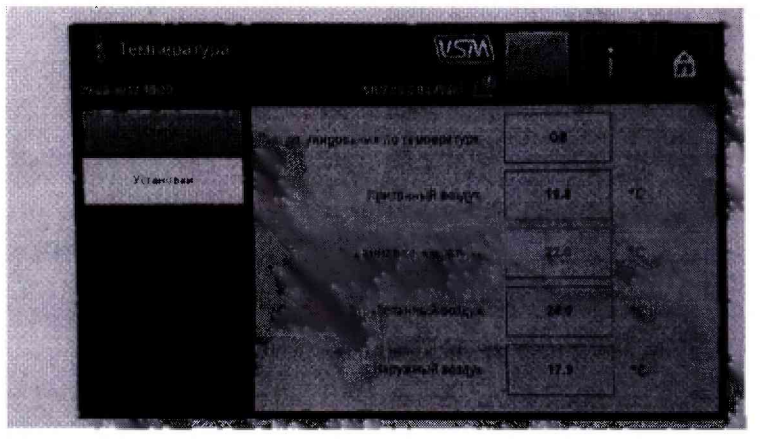

#### Рисунок 2

**- для модификации TBLZ-1 -24-3 (порт подключения коннектор 2 гнездо Кб) - в строке «Наружный воздух» (рис.2)**

**- для модификаций TBLZ-2-31-1, TBLZ-2-31-2, TBLZ-2-31-4 (порт подключения коннектор 2 гнездо К5) - в строке «Отработанный воздух» (рис.2).**

**4.3.2 Текущее значение относительной влажности визуализируется:**

**- для модификаций TBLZ-2-31-1, TBLZ-2-31-2, TBLZ-2-31-4 (порт подключения коннектор 2 гнездо К5) - в строке «Относительная влажность ОВ».**

**Результат проверки считается положительным, если значения температуры и относительной влажности близко к значениям по п. 3.1**

**4.4 Определение абсолютной погрешности измерений относительной влажности и температуры (зонды модификаций TBLZ-2-31-1, TBLZ-2-31-2, TBLZ-2-31-4)**

**4.4.1 Определение погрешности проводят с использованием генератора влажности воздуха HygroGen 2 в точках диапазона измерений:**

**- температуры: О °С, 20 °С, 40 °С, 55 °С;**

**- влажности: 10 %, 30 %, 60 %, 90** *%* **при температуре 25 °С**

**Зонд помещают в камеру генератора HygroGen, устанавливают значение воспроизводимой температуры 0 °С и после стабилизации показаний (30 мин.) записывают измеренное значение поверяемого зонда (п.4.3) и заданное значение с дисплея генератора. Проводят измерения следующих значений температуры.**

**Для измерения влажности воздуха задают температуру 25 °С и последовательно устанавливают значения влажности воздуха, заданные и измеренные значения записывают после стабилизации показаний.**

**Значения погрешности определяют как разность между показаниями поверяемого и эталонного** СИ.

**4.4.2 Определение погрешности при температуре минус 40 °С проводят по п.4.5.1 при значениях влажности 30 % и 70** *%.*

**Результат поверки считается положительным, если значения не превышают пределов погрешности, указанных в описании типа.**

**4.5 Определение абсолютной погрешности измерений температуры (зонды модификаций TBLZ-1-24-2, TBLZ-1-24-3, DS18B20)**

**Погрешность измерений определяют в 5-ти точках диапазона равномерно распределенных, включая крайние значения.**

**4.5.1 Помещают зонд температуры в климатическую камеру, эталонный термометр располагают максимально близко к чувствительному элементу зонда. Последовательно устанавливают задания контрольных точек температуры в климат, камере и после стабилизации показаний проводят измерения при установившейся влажности.**

**4**

4.5.2 Абсолютную погрешность определяют как разность между значениями по показаниям поверяемого и эталонного СИ.

Результат поверки считается положительным, если значения не превышают пределов погрешности, указанных в описании типа.

## 5 ОФОРМ И ИЕ РЕЗУЛЬТАТОВ ПОВЕРКИ

Результаты поверки оформляют протоколом (рекомендуемая форма протокола приведена в приложении 1). При положительных результатах поверки выдается свидетельство о поверке установленной приказом Минпромторга России «Об утверждении Порядка проведения поверки средств измерений, требования к знаку поверки и содержанию свидетельства о поверке» №1815 формы. При отрицательных результатах поверки выдается извещение о непригодности.

Знак поверки наносится на свидетельство о поверке.

Дата

### ПРОТОКОЛ

первичной (периодической) поверки

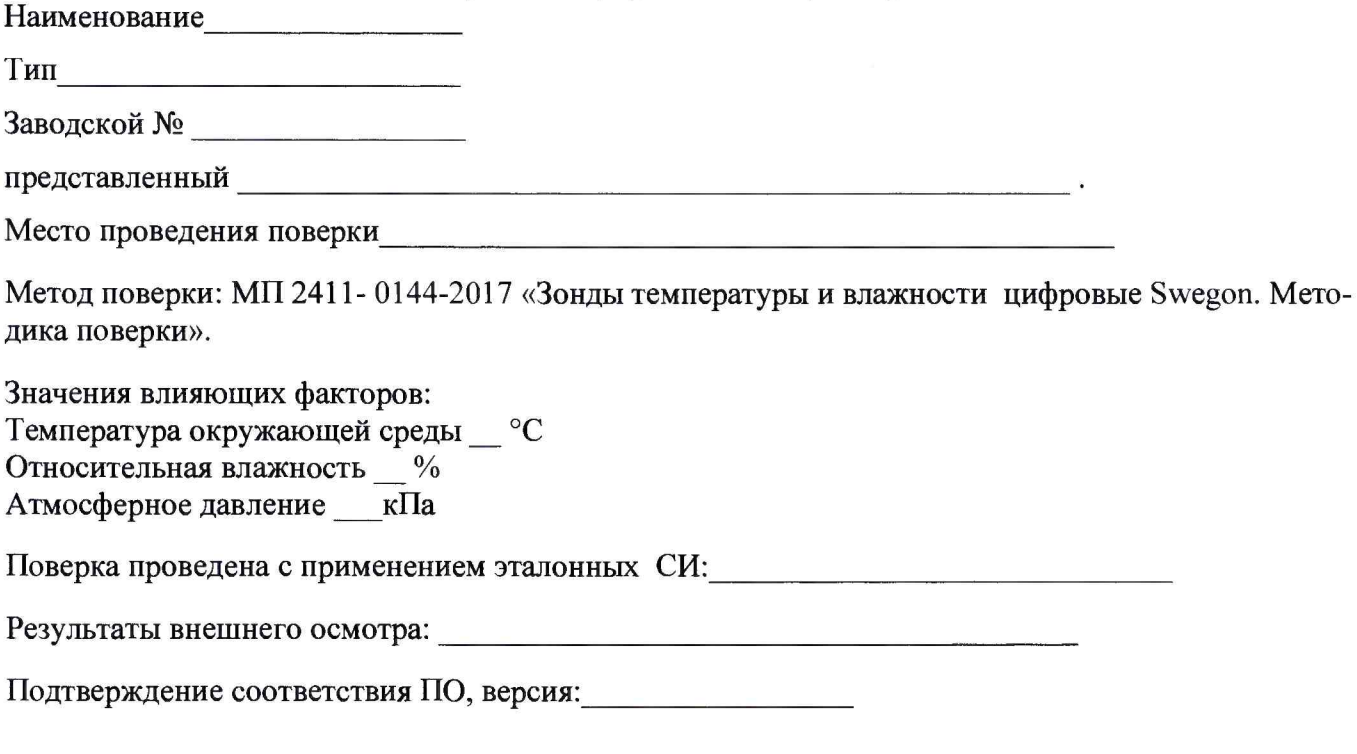

Результаты поверки

Таблица 1

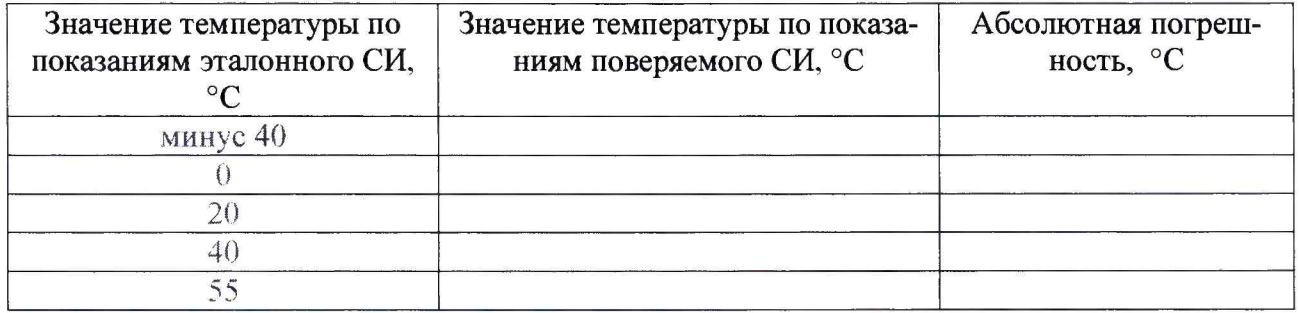

### Таблица 2

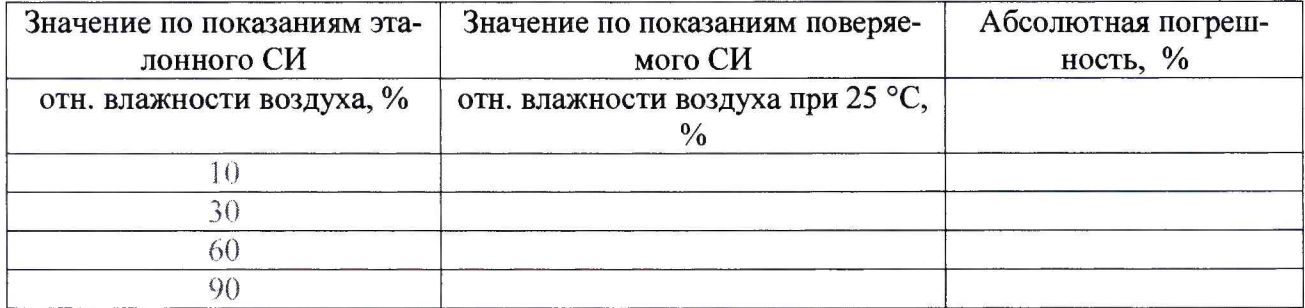

Выводы: Абсолютная погрешность зонда находится в пределах, указанных в описании типа

Поверитель Поверитель

Дата проведения поверки « $\_\_\_\$ — — 201\_г.